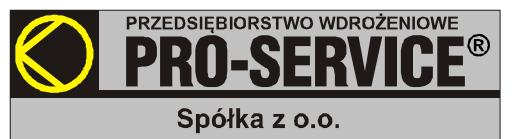

31-826 Kraków os. Złotej Jesieni 4 tel/fax (012) 425-90-90, 644-55-89 email: pro@alarmgas.com www.pro-service.com.pl

# Programowalny kontroler detekcji gazów

# DINster 3xRS

# **INSTRUKCJA OBSŁUGI**

Wersja oprogramowania 1.13d

(Wydanie 1Ud – 15.01.2024)

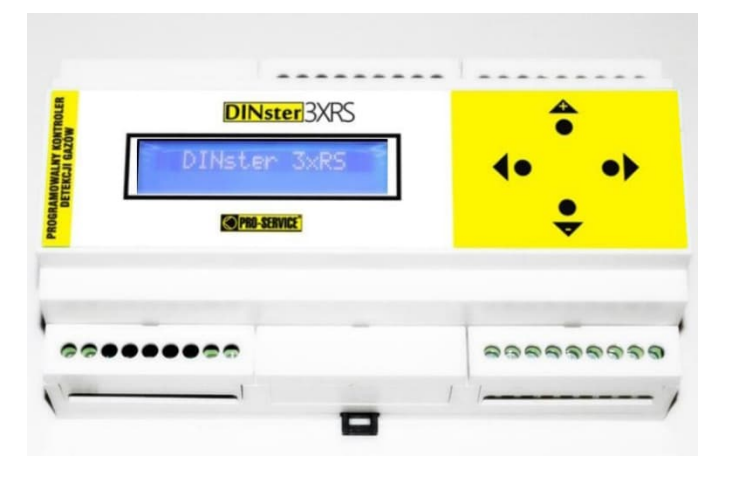

Programowalny kontroler detekcji gazów typu DINster® 3xRS jest urządzeniem stacjonarnym, przeznaczonym do kontroli stanów czujników dwugazowych typu DUOmaster<sup>®</sup>, wizualizacji tych stanów oraz autonomicznego sterowania urządzeniami zewnętrznymi. W skład urządzeń zewnętrznych mogą wchodzić np. wentylatory, sygnalizatory optyczne, sygnalizatory dźwiękowe, itp. Swobodne programowanie i prosta obsługa urządzenia przez użytkownika, zapewnia pełną elastyczność i uniwersalność konstrukcji. Dzieki wbudowanemu zegarowi czasu rzeczywistego udostępniono m.in. takie funkcje jak okresowe przewietrzanie garażu czy ciagła rejestracja zdarzeń. Urządzenie DINster 3xRS należy stosować wszędzie tam, gdzie istnieje konieczność aktywnej ochrony życia i mienia przed skutkami awaryjnych wycieków gazów.

#### Wersje urzadzenia:

Podstawowa wersja kontrolera DINster umożliwia podłączenie do 32 detektorów jednogazowych typu uniTOX CO, 32 detektorów dwugazowch typu DUOmaster® albo 32 detektorów trójgazowych Tmaster<sup>®</sup>, do 6 urządzeń sterowanych, zewnętrzny system wizualizacji (Np. PAG<sup>®</sup>view lub inny z protokołem ModBUS/RTU). Urządzenie może być rozbudowywane przez dodatkowe moduły, np. przekaźnikowe (12 niezależnych wyjść typu NO/NC) stosowane m.in. w centralach modularPAG® .

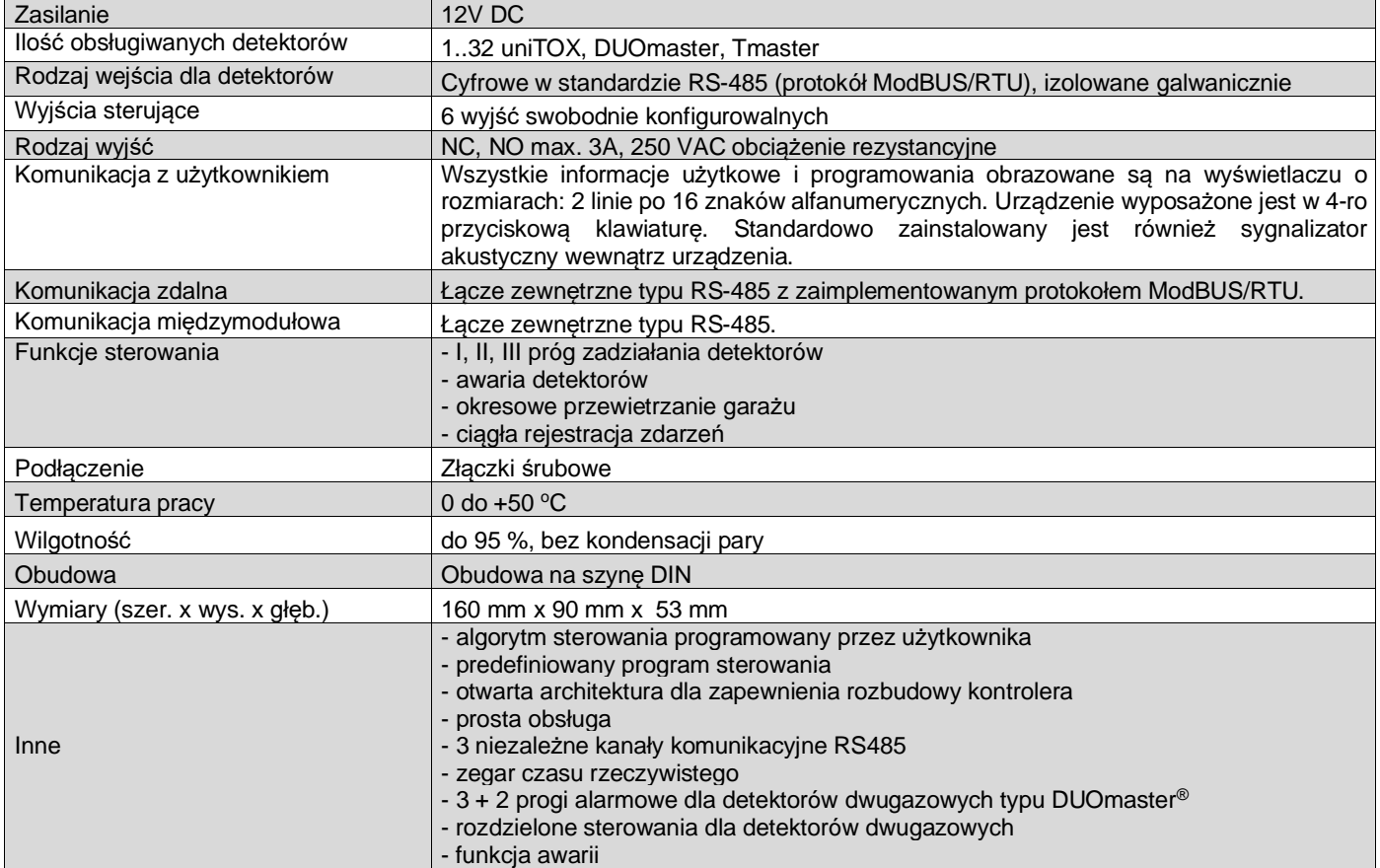

## **1. Obszar zastosowań**

Programowalny kontroler detekcji gazów typu DINster jest urządzeniem stacjonarnym, przeznaczonym do kontroli stanu czujników gazowych, wizualizacji tych stanów oraz autonomicznego sterowania urządzeniami zewnętrznymi. W skład urządzeń zewnętrzach mogą wchodzić np. sygnalizatory optyczne, sygnalizatory dźwiękowe, zawory sterowane, wentylatory itp.

Urządzenie modularPAG® należy stosować wszędzie tam, gdzie istnieje konieczność aktywnej ochrony życia i mienia przed skutkami awaryjnych wycieków gazów.

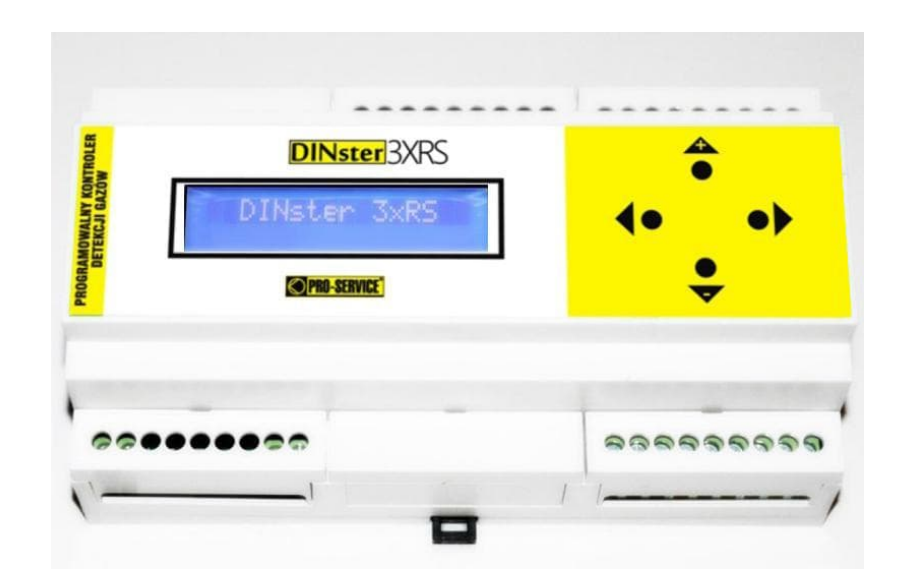

Rys. 1. – Kontroler DINster

## **2. Ogólny opis techniczny**

Programowalny kontroler detekcji gazów typu DINster zaprojektowano i wykonano jako kompletną jednostkę kontrolno-pomiarową z możliwością rozbudowy o dodatkowe moduły. Dzięki modułowej budowie można w sposób naturalny dostosowywać wielkość centrali (ilość obsługiwanych kanałów sterujących) do specyficznych wymagań klienta. Moduły umieszczone są w obudowach wykonanych z tworzywa sztucznego ABS typu ModulBox i przeznaczone do montażu na szynie typu DIN.

# **2. Opis modułów**

#### **2.1. Moduł kontrolera**

Moduł ten jest nadrzędnym elementem systemu i służy do nadzorowania pracy całego urządzenia. Zawiera definiowaną przez użytkownika konfigurację określającą sposób kontroli obiektu. Umożliwia również komunikację z komputerem dla zewnętrznej, globalnej wizualizacji za pomocą np. programu PAG® view.

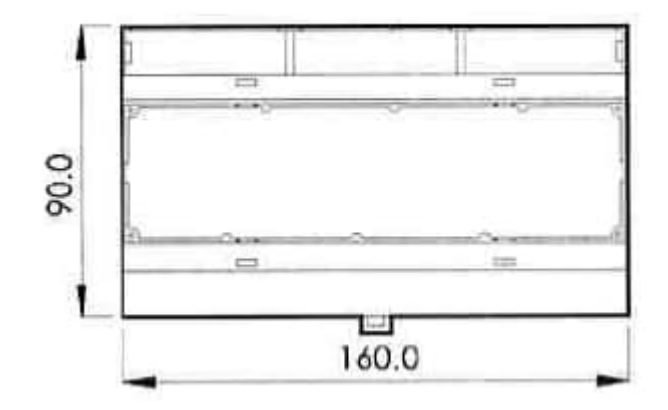

Rys. 2. – Wymiary modułu kontrolera DINster.

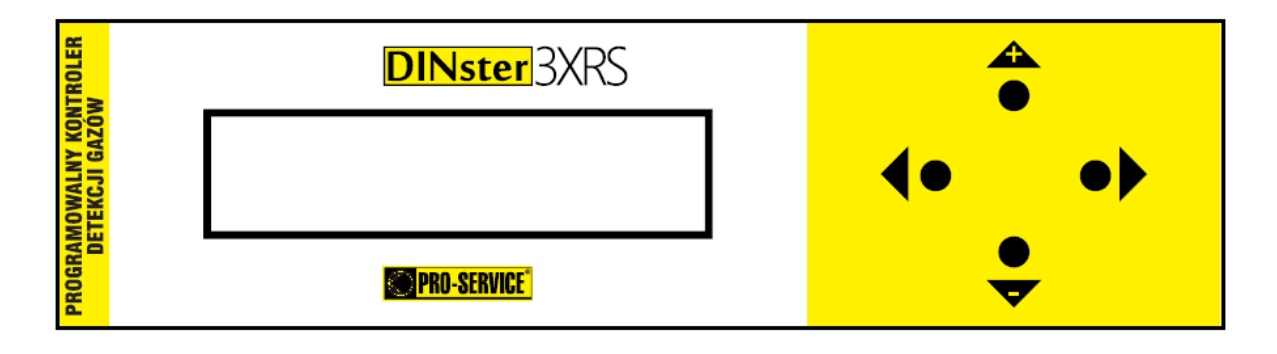

Rys. 3. – Płyta czołowa modułu DINster.

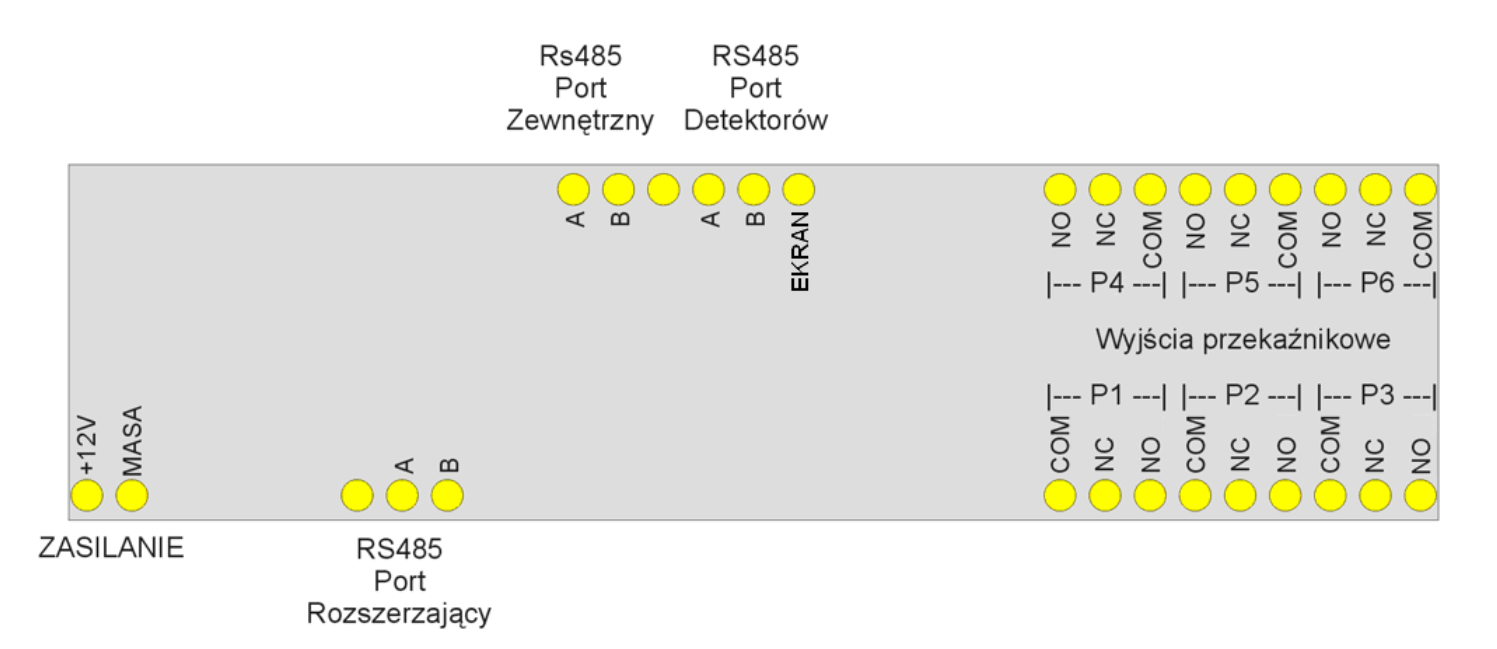

Rys.4. – Opis łączówek modułu DINster.

Opis łączówek modułu sterującego:

- a. RS485 Port Detektorów izolowany galwanicznie interfejs RS485 przeznaczony do podłączenia magistrali zawierającej do 32 sztuk detektorów. Oznaczenia:
	- A, B złącza dla skrętki STP

- E – złącze ekranu skrętki STP.

**Uwaga: ekranu skrętki nie można łączyć z masą lub uziemieniem w żadnym punkcie instalacji.**

b. RS485 Port Zewnętrzny – interfejs RS485 przeznaczony do podłączenia magistrali służącej do zdalnego monitoringu.

Oznaczenia:

- A, B złącza dla skrętki STP
- c. RS485 Port Rozszerzający interfejs RS485 przeznaczony do podłączenia dodatkowych modułów przekaźnikowych Oznaczenia:

- A, B – złącza dla skrętki STP

- d. +12V, MASA zasilanie modułu
- e. P1..P6 bez potencjałowe wyjścia przekaźnikowe. Oznaczenia:
	- COM łączówka styku wspólnego przekaźnika
	- NC łączówka styku normalnie zamkniętego przekaźnika
	- NO łączówka styku normalnie otwartego przekaźnika

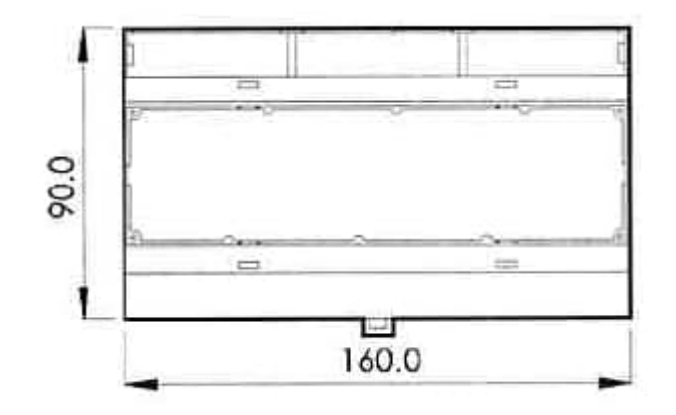

Rys. 5. – Wymiary modułu wyjść przekaźnikowych centrali modularPAG®.

| $R \rightarrow \infty$ or $\Delta$ $N$<br><b>SERVER</b>              | 228228228<br> -- P1 --   -- P2 --   -- P3 --     | $ -$ P4 - $  $ $-$ P5 $   $ $-$ P6 $ -$ |
|----------------------------------------------------------------------|--------------------------------------------------|-----------------------------------------|
|                                                                      | <b>MODUŁ WYJŚĆ PRZEKAŹNIKOWYCH</b>               | Nr:                                     |
| N<br>NASA<br>A B B B B B R<br>A B B B B R R<br>H 2 Y<br>NASA<br>NASA | --- P7 ---   --- P8 ---   --- P9 --- <br>1000000 | -- P10 --   -- P11 --   -- P12 --       |

Rys. 6. – Płyta czołowa modułu wyjść przekaźnikowych centrali modularPAG®.

Opcjonalny moduł wyjść przekaźnikowych służy do sterowania zewnętrznymi urządzeniami wykonawczymi. Najczęściej stosowane są urządzenia takie jak: lampy sygnalizacyjne, sygnalizatory optyczno-akustyczne, wentylatory, sterowniki bram, zawory odcinające. Moduł zawiera 12 sztuk bezpotencjałowych przekaźników typu normalnie otwarty/normalnie zamknięty. Wyjścia przekaźnikowe mogą być także konfigurowane przez producenta jako napięciowe 12V=, impulsowe wysokoprądowe sterujące zaworami odcinającymi. Wszystkie styki przekaźników mają obciążalność max. 3A. Oprócz wyjść przekaźnikowych, w module znajdują się dodatkowe złącza wejść i wyjść.

Opis łączówek modułu wyjść przekaźnikowych:

- a. WE 1 wejście nr 1 typu NO/NC z wewnętrznym potencjałem przeznaczone dla zewnętrznego styku np. styk kontroli zadziałania zaworu odcinającego. Styk musi łączyć wejście z masą.
- b. WE 2 wejście nr 2 typu NO/NC z wewnętrznym potencjałem przeznaczone dla zewnętrznego styku np. styk kontroli zadziałania zaworu odcinającego. Styk musi łączyć wejście z masą.
- c. WE 3 wejście nr 3 typu NO/NC z wewnętrznym potencjałem przeznaczone dla zewnętrznego styku np. styk kontroli zadziałania zaworu odcinającego. Styk musi łączyć wejście z masą.
- d. WE 4 wejście nr 4 typu NO/NC z wewnętrznym potencjałem przeznaczone dla zewnętrznego styku np. styk kontroli zadziałania zaworu odcinającego. Styk musi łączyć wejście z masą.
- e. +12V, MASA zasilanie modułu
- f. REZ potencjałowe wyjście rezerwowe.
- g. A,B wewnętrzna magistrala RS485 przeznaczona do komunikacji międzymodułowej.
- h. BUZ wyjście dla sterowania sygnalizatora dźwiękowego.
- i. LED G wyjście sterowania diodą świecącą koloru zielonego.
- j. LED R wyjście sterowania diodą świecącą koloru czerwonego.
- k. P1..P12: NC/NO/COM bezpotencjałowe wyjścia przekaźników P1..P12. COM: styk wspólny, NC: normalnie zamknięty, NO: normalnie otwarty.

# **3. Obsługa Programowalnego Kontrolera Detekcji Gazów typu DINstar 3xRS**

## **3.1. Załączenie**

Po załączeniu zasilania, po upływie ok. 3 sekund następuje wyświetlenie ustawionej daty i zegara, a następnie ekranu powitalnego na okres 4 sekund. Po upływie tego czasue wyświetlony zostaje ekran roboczy:

Dla systemu detekcji 1-gazowego:

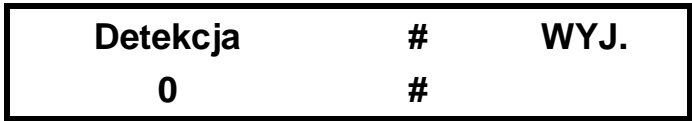

Dla systemu detekcji CO:

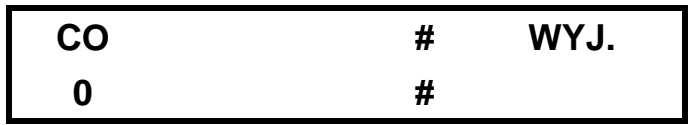

Dla systemu detekcji CO/LPG:

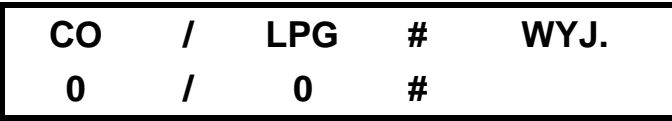

Dla systemu detekcji CO/LPG/NO2:

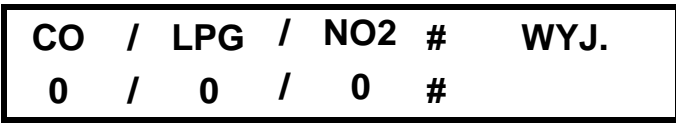

Oznaczenia:

DETEKCJA – suma logiczna sygnałów ze wszystkich jednogazowych detektorów systemu (1..32) CO – suma logiczna sygnałów ze wszystkich detektorów systemu (1..32) części CO

/ - znak separatora

LPG – suma logiczna sygnałów ze wszystkich detektorów systemu (1..32) części LPG / - znak separatora

NO2 – suma logiczna sygnałów ze wszystkich detektorów systemu (1..32) części NO2

# - znak separatora detektorów od wyjść przekaźnikowych

WYJ. – sygnalizacja załączenia wyjść przekaźnikowych

W miejscu pod polem CO lub Detekcja mogą się pojawiać następujące wartości:

0 – brak przekroczenia progu

- 1 przekroczony 1 próg zadziałania detektora
- 2 przekroczony 2 próg zadziałania detektora
- 3 przekroczony 3 próg zadziałania detektora

W miejscu pod polem LPG mogą się pojawiać następujące wartości:

0 – brak przekroczenia progu

- 1 przekroczony 1 próg zadziałania detektora
- 2 przekroczony 2 próg zadziałania detektora
- 3 przekroczony 3 próg zadziałania detektora

W miejscu pod polem NO2 mogą się pojawiać następujące wartości:

- 0 brak przekroczenia progu
- 1 przekroczony 1 próg zadziałania detektora
- 2 przekroczony 2 próg zadziałania detektora

W miejscu pod polem WYJ. mogą się pojawiać następujące wartości:

"PUSTE POLE" – oznacza wyłączenie przekaźnika

- 1 załączony przekaźnik nr 1
- 2 załączony przekaźnik nr 2
- 3 załączony przekaźnik nr 3
- 4 załączony przekaźnik nr 4
- 5 załączony przekaźnik nr 5
- 6 załączony przekaźnik nr 6

Każdy przekaźnik ma swoje pole wyświetlacza.

## **3.2. Menu**

**UWAGA: WEJŚCIE DO MENU POWODUJE ZABLOKOWANIE CZYNNOŚCI POMIAROWO – STERUJĄCYCH KONTROLERA. Po wyjściu z menu następuje automatyczna kontynuacja działania. Jeśli w menu nie będą wykonywane żadne ustawienia prze okres 60 sekund, nastąpi samoczynne wyjście do trybu pracy.**

Urządzenie ma wbudowany system menu, który jest wywoływany za pomocą przcisku strzałki w prawo ">". Po jego wciśnięciu wyświetlony zostanie ekran:

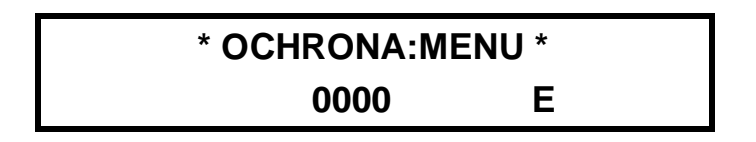

Aby wejść do opcji trzeba podać hasło dla menu. Migający kursor wskazuje bieżącą pozycję dla ustawienia właściwej cyfry hasła. Kursor przesuwa się za pomocą strzałek "<", ">". Przyciski "+" i "-" zmieniają wartość pola hasła. W celu zatwierdzenia hasła należy przesunąć kursor na pozycję E i ponownie wcisnąć przycisk strzałki w prawo ">". Jeżeli wprowadzone hasło będzie niepoprawne, nastąpi automatyczne przejście do głównego ekranu wraz z potrójnym sygnałem dźwiękowym. Jeżeli natomiast nie nastąpi zatwierdzenie hasła w ciągu 10 sekund od ostatniego naciśnięcia przycisku, nastąpi również automatyczne przejście do głównego ekranu wraz z potrójnym sygnałem dźwiękowym.

## **UWAGA: Ustawienie fabryczne hasła: 0000**

Po wprowadzeniu poprawnego hasła zostanie wyświetlony ekran:

**\* HISTORIA \***

Wciskając przyciski "+" i "-" można poruszać się po opcjach: HISTORIA, KONFIGURACJA

#### **3.3. Historia**

Historia jest rejestrem o długości do 999 zdarzeń. Zdarzeniem nazywamy każde przejście detektora na inny próg niż aktualny. Po wejściu do opcji HISTORIA za pomocą przycisku strzałki w prawo ">", wyświetlony zostanie np. ekran:

**\* HISTORIA \***

**Dziennik**

## **3.3.1. Dziennik zdarzeń**

Zatwierdzenie za pomocą przycisku strzałki w prawo ">":

# **05/08 09:57:31 048 [A3]: C0/L0/N0**

Górna linia zawiera informacje dotyczące daty i godziny, w której nastąpiło zdarzenie. Dodatkowo wyświetlany jest trzycyfrowy numer zdarzenia w rejestrze.

Dolna linia zawiera następujące informacje:

[An], gdzie n=1..32 – detektor, który wywołał zdarzenie

Cn (Dn), gdzie n=0..3 – zarejestrowany próg części CO detektora

Ln, gdzie n=0..3 – zarejestrowany próg części LPG detektora

Nn, gdzie n=0..2 – zarejestrowany próg części NO2 detektora

Numer zapisu w rejestrze wybierany jest za pomocą przycisków "+" i "-". Wyjście z opcji następuje po wciśnięciu przycisku strzałki w lewo "<".

## **3.3.2. Zerowanie historii**

**\* HISTORIA \***

**Zerowanie**

Zatwierdzenie za pomocą przycisku strzałki w prawo ">":

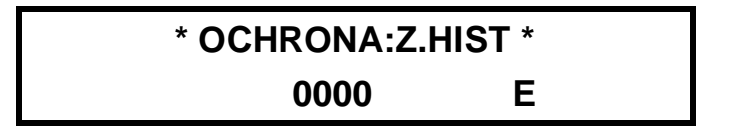

Aby wejść do opcji trzeba podać hasło dla zerowania historii. Migający kursor wskazuje bieżącą pozycję dla ustawienia właściwej cyfry hasła. Kursor przesuwa się za pomocą strzałek "<", ">". Przyciski "+" i "-" zmieniają wartość pola hasła. W celu zatwierdzenia hasła należy przesunąć kursor na pozycję E i ponownie wcisnąć przycisk strzałki w prawo ">". Jeżeli wprowadzone hasło będzie niepoprawne, nastąpi automatyczne przejście do głównego ekranu wraz z potrójnym sygnałem dźwiękowym. Jeżeli natomiast nie nastąpi zatwierdzenie hasła w ciągu 10 sekund od ostatniego naciśnięcia przycisku, nastąpi również automatyczne przejście do głównego ekranu wraz z potrójnym sygnałem dźwiękowym.

## **UWAGA: Ustawienie fabryczne hasła: 0000**

Po wprowadzeniu poprawnego hasła zostanie wyświetlony ekran:

## **HIST./ZEROWANIE**

# **Na pewno? Nie**

Za pomocą przycisków "+", "-" dokonuje się zmiany pomiędzy Nie/Tak Zatwierdzenie za pomocą przycisku strzałki w prawo ">". Rezygnacja z ustawień za pomocą przycisku strzałki w lewo "<".

## **3.4. Konfiguracja**

Po wciśnięciu przycisku strzałki w prawo ">" w menu konfiguracja, wyświetlony zostanie ekran ochrony konfiguracji:

## **\* OCHRONA:KONFIG \***

Aby wejść do opcji trzeba podać hasło dla konfiguracji. Migający kursor wskazuje bieżącą pozycję dla ustawienia właściwej cyfry hasła. Kursor przesuwa się za pomocą strzałek "<", ">". Przyciski "+" i "-" zmieniają wartość pola hasła. W celu zatwierdzenia hasła należy przesunąć kursor na pozycję E i ponownie wcisnąć przycisk strzałki w prawo ">". Jeżeli wprowadzone hasło będzie niepoprawne, nastąpi automatyczne przejście do głównego ekranu wraz z potrójnym sygnałem dźwiękowym. Jeżeli natomiast nie nastąpi zatwierdzenie hasła w ciągu 10 sekund od ostatniego naciśnięcia przycisku, nastąpi również automatyczne przejście do głównego ekranu wraz z potrójnym sygnałem dźwiękowym.

## **UWAGA: Ustawienie fabryczne hasła: 0000**

Po wprowadzeniu poprawnego hasła zostanie wyświetlony ekran:

# **\* KONFIGURACJA \***

**Linia detektorów**

Wciskając przyciski "+" i "-" można poruszać się po opcjach menu KONFIGURACJI.

## **3.5. Linia detektorów**

Funkcja linii detektorów opisuje podłączenie obsługi poszczególnych detektorów, znajdujących się na linii RS485 przeznaczonej dla detektorów. Wyświetlony zostanie następujący ekran:

# **Linia detektorów**

# **[A1] : Wyl.**

Dolna linia oznacza: [An], gdzie n=1..32 – adres detektora Wył. – detektor nieobsługiwany / Zał. – detektor aktywny

Zmiany Wył./Zał. dokonuje się za pomocą przycisku strzałki w prawo ">". Zmiany adresu detektora dokonuje się za pomocą przycisków " $+, \ldots, \ldots$ 

Wyjście z opcji następuje po wciśnięciu przycisku strzałki w lewo "<".

## **3.6. Przekaźniki**

Funkcja przekaźników służy do opisu podłączeń danego wyjścia (P1..P6) do odpowiedniego progu zadziałania detektora jak również globalnego załączenia przekaźnika. Wyświetlony zostanie następujący ekran:

# **PRZEKAŹNIK [P1]**

[Pn], gdzie n=1..6 – numer wyjścia przekaźnikowego Zmiany numeru wyjścia przekaźnikowego dokonuje się za pomocą przycisków " $+, \ldots,$ Zatwierdzenie za pomocą przycisku strzałki w prawo ">" i przejście do dalszej konfiguracji:

**PRZEKAŹNIK [P1] W**

W – przekaźnik nieobsługiwany / O – przekaźnik normalnie otwarty / Z – przekaźnik normalnie zamknięty Zmiany W/O/Z dokonuje się za pomocą przycisków "+", "-".

Zatwierdzenie za pomocą przycisku strzałki w prawo ">" i przejście do dalszej konfiguracji:

# **PRZEKAŹNIK [P1] W [A1]:**

[An], gdzie n=1..32 – adres detektora

Zmiany adresu detektora dokonuje się za pomocą przycisków "+", "-".

Zatwierdzenie za pomocą przycisku strzałki w prawo ">" i przejście do dalszej konfiguracji:

# **PRZEKAŹNIK [P1] W [A1]: C:W**

Konfiguracja części CO detektora.

Za pomocą przycisków "+", "-" przyporządkowuje się próg zadziałania części CO detektora do odpowiedniego przekaźnika.

W – oznacza niezadziałanie przekaźnika od żadnego progu CO.

1 – oznacza przyporządkowanie przekaźnika od przekroczenia 1 progu części CO.

2 – oznacza przyporządkowanie przekaźnika od przekroczenia 2 progu części CO.

3 – oznacza przyporządkowanie przekaźnika od przekroczenia 3 progu części CO.

A – oznacza przyporządkowanie przekaźnika od awarii części CO.

Zatwierdzenie za pomocą przycisku strzałki w prawo ">" i przejście do dalszej konfiguracji:

# **PRZEKAŹNIK [P1] W [A1]: C:W/L:W**

Konfiguracja części LPG detektora.

Za pomocą przycisków "+", "-" przyporządkowuje się próg zadziałania części LPG detektora do odpowiedniego przekaźnika.

W – oznacza niezadziałanie przekaźnika od żadnego progu LPG.

1 – oznacza przyporządkowanie przekaźnika od przekroczenia 1 progu części LPG.

- 2 oznacza przyporządkowanie przekaźnika od przekroczenia 2 progu części LPG.
- 3 oznacza przyporządkowanie przekaźnika od przekroczenia 2 progu części LPG.
- A oznacza przyporządkowanie przekaźnika od awarii części LPG.

Zatwierdzenie za pomocą przycisku strzałki w prawo ">". Rezygnacja z ustawień za pomocą przycisku strzałki w lewo "<".

# **PRZEKAŹNIK [P1] W [A1]: C:W/L:W/N:W**

Konfiguracja części NO2 detektora.

Za pomocą przycisków "+", "-" przyporządkowuje się próg zadziałania części NO2 detektora do odpowiedniego przekaźnika.

W – oznacza niezadziałanie przekaźnika od żadnego progu NO2.

- 1 oznacza przyporządkowanie przekaźnika od przekroczenia 1 progu części NO2.
- 2 oznacza przyporządkowanie przekaźnika od przekroczenia 2 progu części NO2.
- A oznacza przyporządkowanie przekaźnika od awarii części NO2.

Zatwierdzenie za pomocą przycisku strzałki w prawo ">".

Rezygnacja z ustawień za pomocą przycisku strzałki w lewo "<".

## **3.7. Linia zewnętrzna**

Funkcja linii zewnętrznej służy do nadania adresu urządzenia dla zewnętrznej linii RS485 służącej np. do monitoringu.

# **\* KONFIGURACJA \***

**Linia zewnętrzna**

## **3.7.1. Adres urządzenia**

Po wejściu w funkcję za pomocą przycisku strzałki w prawo ">", wyświetlony zostanie następujący ekran:

# **LINIA ZEWNĘTRZNA Adres urządzenia**

Po wejściu w funkcję za pomocą przycisku strzałki w prawo ">", wyświetlony zostanie następujący ekran:

# **LINIA ZEWNĘTRZNA Adres = 01**

Za pomocą przycisków "+", "-" dokonuje się zmiany adresu urządzenia 1..32 Zatwierdzenie za pomocą przycisku strzałki w prawo ">". Rezygnacja z ustawień za pomocą przycisku strzałki w lewo "<".

## **3.7.2. Szybkość transmisji**

Po wejściu w funkcję za pomocą przycisku strzałki w prawo ">", wyświetlony zostanie następujący ekran:

# **LINIA ZEWNĘTRZNA Szybkość transm.**

Po wejściu w funkcję za pomocą przycisku strzałki w prawo ">", wyświetlony zostanie następujący ekran:

# **LINIA ZEWNĘTRZNA Szybkość = 9600**

Za pomocą przycisków "+", "-" dokonuje się zmiany dla następujących szybkości transmisji: 4800, 9600, 19200, 38400 bitów na sekundę.

Zatwierdzenie za pomocą przycisku strzałki w prawo ">". Rezygnacja z ustawień za pomocą przycisku strzałki w lewo "<".

## **3.8. Numer sterownika**

Funkcja numeru sterownika służy do nadania symbolicznego adresu urządzenia dla całości systemu

## **\* KONFIGURACJA \***

## **Numer sterownika**

Po wejściu w funkcje za pomocą przycisku strzałki w prawo ">", wyświetlony zostanie następujący ekran:

# **NUMER STEROWNIKA Oznaczenie = A**

Za pomocą przycisków "+", "-" dokonuje się zmiany symbolicznego adresu urządzenia A..Z Zatwierdzenie za pomocą przycisku strzałki w prawo ">". Rezygnacja z ustawień za pomocą przycisku strzałki w lewo "<".

## **3.9. Sygnalizacja**

Funkcja sygnalizacji służy do aktywacji alarmu dźwiękowego kontrolera po wykryciu przekroczenia dowolnego progu zadziałania detektora wyższego od aktualnego.

# **\* KONFIGURACJA \* Sygnalizacja**

Po wejściu w funkcję za pomocą przycisku strzałki w prawo ">", wyświetlony zostanie następujący ekran:

# **SYGNALIZACJA Akustyka : Wyl.**

Za pomocą przycisków "+", "-" dokonuje się zmiany aktywacji alarmu dźwiękowego urządzenia. Zatwierdzenie za pomocą przycisku strzałki w prawo ">". Rezygnacja z ustawień za pomocą przycisku strzałki w lewo "<".

## **3.10. Czas**

Funkcja czasu służy do ustawienia aktualnej daty i godziny.

# **\* KONFIGURACJA \***

**CZAS**

**Czas**

Po wejściu w funkcję za pomocą przycisku strzałki w prawo ">", wyświetlony zostanie następujący ekran:

**Zegar**

Za pomocą przycisków "+", "-" dokonuje się zmiany pomiędzy ustawieniem zegara i datownika. Po wejściu w funkcję za pomocą przycisku strzałki w prawo ">", wyświetlony zostanie następujący ekran:

# **CZAS/ZEGAR 11:00:00 W**

Format: godziny/minuty/sekundy.

Migający kursor wskazuje bieżącą pozycję dla ustawienia godziny. Kursor przesuwa się za pomocą strzałek ", ">". Przyciski "+" i "-, zmieniają wartość pola. W celu zatwierdzenia należy przesunąć kursor na pozycję W i za pomocą przycisków "+" i "-" zmienić wartość pola z W na Z. Z oznacza zapis ustawień, W oznacza wyjście bez zapisu.

Ustawienie daty nastąpi po zatwierdzeniu ekranu:

# **\* KONFIGURACJA \***

**Data**

Po wejściu w funkcję za pomocą przycisku strzałki w prawo ">", wyświetlony zostanie następujący ekran:

# **CZAS/DATA 01/01/14 W**

Format:dzień/miesiąc/rok.

Migający kursor wskazuje bieżącą pozycję dla ustawienia daty. Kursor przesuwa się za pomocą strzałek "<", ">". Przyciski "+" i "-" zmieniają wartość pola. W celu zatwierdzenia należy przesunąć kursor na pozycję W i za pomocą przycisków "+" i "-" zmienić wartość pola z W na Z. Z oznacza zapis ustawień, W oznacza wyjście bez zapisu.

## **3.11. Przewietrzanie**

Funkcja służy do aktywacji okresowego przewietrzania garażu, polegającego na regularnych załączeniach i wyłączeniach określonych przekaźników wentylacji. Przewietrzanie może być zrealizowane w dwóch wariantach:

- 1. Załączenia i wyłączenia wentylacji w ściśle określonych godzinach, tzw. przewietrzanie czasowe.
- 2. Załączenia i wyłączenia wentylacji w ściśle określonych odcinkach czasu, tzw. przewietrzanie okresowe.

# **\* KONFIGURACJA \* Przewietrzanie**

Po wejściu w funkcję za pomocą przycisku strzałki w prawo ">", wyświetlony zostanie następujący ekran:

# **PRZEWIETRZANIE**

**Czasowe**

Za pomocą przycisków "+", "-". Dokonuje się wyboru między przewietrzaniem czasowym i okresowym.

## **Przewietrzanie czasowe.**

Po wejściu w funkcję za pomocą przycisku strzałki w prawo ">", na ekranie wyświetlone zostaną informacje:

# **PRZEW.CZAS.[T1]**

[Tn], gdzie n=1..9 – numer programu czasowego sterowania przekaźnikami Zmiany numeru programu czasowego dokonuje się za pomocą przycisków " $+, \ldots,$ Zatwierdzenie za pomocą przycisku strzałki w prawo ">" i przejście do dalszej konfiguracji:

# **PRZEW.CZAS.[T1]W**

W – programu czasowy nieaktywny / Z. – programu czasowy aktywny

Zmiany W/Z dokonuje się za pomocą przycisków "+", "-".

Zatwierdzenie za pomocą przycisku strzałki w prawo ">" i przejście do dalszej konfiguracji:

# **PRZEW.CZAS.[T1]Z**

# **00:00 # 00:00 [P1] W**

W dolnej linii na ekranie wyświetlone zostaną limity czasowe wraz z przypisanymi przekaźnikami do wybranego programu czasowego.

Pierwsze pole 00:00 oznacza godziny i minuty załączenia Drugie pole 00:00 oznacza godziny i minuty wyłączenia [Pn], gdzie n=1..6 – numer wyjścia przekaźnikowego W – przekaźnik nieobsługiwany / Z. – przekaźnik aktywny

Migający kursor wskazuje miejsce, w którym można dokonywać zmian nastaw.

Każdy z programów może obsługiwać dowolną liczbę przekaźników.

Zmiany ustawień parametrów dokonuje się za pomocą przycisków " $+$ ", " $-$ .

Przycisku strzałki w prawo ">" przenosi kursor na kolejną pozycję. Po ustawieniu kursora na ostatniej pozycji dolnej linii wyświetlacza i wybraniu ustawienia przekaźnika (W/Z), kolejne wciśnięcie przycisku strzałki w prawo ">" przenosi kursor ponownie na pozycję wyboru numeru wyjścia przekaźnikowego. Dzięki temu można dokonać wyboru dowolnych wyjść przekaźnikowych w ramach programu czasowego.

Zatwierdzenie wszystkich nastaw dokonuje się za pomocą przycisku strzałki w lewo "<".

## **Przewietrzanie okresowe.**

# **PRZEWIETRZANIE**

**Okresowe**

Po wejściu w funkcję za pomocą przycisku strzałki w prawo ">", na ekranie wyświetlone zostaną informacje:

# **PRZEWIETRZ.OKRES**

# **[P1]:**

[Pn], gdzie n=1..6 – numer wyjścia przekaźnikowego

Zmiany numeru wyjścia przekaźnikowego dokonuje się za pomocą przycisków " $+$ ", " $-$ " Zatwierdzenie za pomocą przycisku strzałki w prawo ">" i przejście do dalszej konfiguracji:

# **PRZEWIETRZ.OKRES**

# **[P1]:W:**

W – przekaźnik nieobsługiwany / Z. – przekaźnik aktywny

Zmiany W/Z dokonuje się za pomocą przycisków "+", "-" Zatwierdzenie za pomocą przycisku strzałki w prawo ">" i przejście do dalszej konfiguracji:

# **PRZEWIETRZ.OKRES [P1]:W:G01:**

[Gn], gdzie n=1..23 – okres w godzinach pomiędzy ostatnim wyłączeniem, a następnym załączeniem Zmiany długości okresu dokonuje się za pomocą przycisków " $+$ ", " $-$ "

Zatwierdzenie za pomocą przycisku strzałki w prawo ">" i przejście do dalszej konfiguracji:

# **PRZEWIETRZ.OKRES**

# **[P1]:W:G01:M01**

[Mn], gdzie n=1..59 – okres w minutach załączenia przekaźnika Zmiany długości okresu dokonuje się za pomocą przycisków "+", "-" Zatwierdzenie za pomocą przycisku strzałki w prawo ">". Rezygnacja z ustawień za pomocą przycisku strzałki w lewo "<".

## **3.12. Zerowanie**

Funkcja zerowania służy do wyzerowania wszystkich ustawień kontrolera wraz z zapisami historii zdarzeń.

**\* KONFIGURACJA \***

**Zerowanie**

Po wejściu w funkcję za pomocą przycisku strzałki w prawo ">", wyświetlony zostanie następujący ekran:

# **ZEROWANIE**

**Na pewno? Nie**

Za pomocą przycisków "+", "-" dokonuje się zmiany pomiędzy Nie/Tak Zatwierdzenie za pomocą przycisku strzałki w prawo ">". Rezygnacja z ustawień za pomocą przycisku strzałki w lewo  $\sim$ ....

## **3.13. Ochrona**

Urządzenie ma wbudowany system haseł służących do ochrony systemu przed dostępem niepowołanych osób. Dostęp do menu możliwy jest za pomocą hasła "Menu", dostęp do konfiguracji możliwy jest po podaniu hasła "Konfiguracja", dostęp do zerowania historii możliwy jest po podaniu hasła "Zerowanie historii".

**\* KONFIGURACJA \* Ochrona systemu**

Po wejściu w funkcję za pomocą przycisku strzałki w prawo ">", wyświetlony zostanie następujący ekran:

# **OCHRONA SYSTEMU**

# **Menu**

Po wejściu w funkcję za pomocą przycisku strzałki w prawo ">", wyświetlony zostanie następujący ekran:

# **OCHRONA/MENU**

**0000 W**

Migający kursor wskazuje bieżącą pozycję dla ustawienia właściwej cyfry hasła. Kursor przesuwa się za pomocą strzałek "<", ">". Przyciski "+" i "-" zmieniają wartość pola hasła.

W celu zatwierdzenia hasła należy przesunąć kursor na pozycję W i za pomocą przycisków "+" i "-" zmienić pole na Z. Z oznacza zapis hasła, W oznacza wyjście bez zapisu. Następnie należy ponownie wcisnąć przycisk strzałki w prawo  $\gg$ ".

Ustawienie hasła konfiguracji zostanie wywołane po zatwierdzeniu ekranu:

# **OCHRONA SYSTEMU**

# **Konfiguracja**

Po wejściu w funkcję za pomocą przycisku strzałki w prawo ">", wyświetlony zostanie następujący ekran:

# **OCHRONA/KONFIG 0000 W**

Migający kursor wskazuje bieżącą pozycję dla ustawienia właściwej cyfry hasła. Kursor przesuwa się za pomocą strzałek "<", ">". Przyciski "+" i "-" zmieniają wartość pola hasła.

W celu zatwierdzenia hasła należy przesunąć kursor na pozycję W i za pomocą przycisków "+" i "-" zmienić pole na Z. Z oznacza zapis hasła, W oznacza wyjście bez zapisu. Następnie należy ponownie wcisnąć przycisk strzałki w prawo  $\gg$ ".

Ustawienie hasła zerowania historii zostanie wywołane po zatwierdzeniu ekranu:

# **OCHRONA SYSTEMU**

**Zerow. Historii**

Po wejściu w funkcję za pomocą przycisku strzałki w prawo ">", wyświetlony zostanie następujący ekran:

# **OCHRONA/Z.HIST. 0000 W**

Migający kursor wskazuje bieżącą pozycję dla ustawienia właściwej cyfry hasła. Kursor przesuwa się za pomocą strzałek "<", ">". Przyciski "+" i "-" zmieniają wartość pola hasła.

W celu zatwierdzenia hasła należy przesunąć kursor na pozycję W i za pomocą przycisków "+" i "-" zmienić pole na Z. Z oznacza zapis hasła, W oznacza wyjście bez zapisu. Następnie należy ponownie wcisnąć przycisk strzałki w prawo " $\geq$ ".

## **3.14. Test linii detektorów**

Funkcja jest pomocna podczas uruchamiania systemu lub lokalizacji uszkodzeń detektorów.

# **\* KONFIGURACJA \***

# **Test linii det.**

Po wejściu w funkcję za pomocą przycisku strzałki w prawo ">", wyświetlony zostanie ekran określający stan linii:

# **XXXXXXXXXXXXXXXX XXXXXXXXXXXXXXXX**

Dwie linie wyświetlacza zawierają 32 znaki. Każdy znak reprezentuje 1 detektor. Górny lewy znak odpowiada detektorowi o adresie nr 1, natomiast dolny prawy odpowiada detektorowi nr 32. Znaki mogą przybierać następujące oznaczenia:

- 0 detektor rozpoznany, brak alarmu
- 1 detektor rozpoznany, 1-szy poziom alarmu
- 2 detektor rozpoznany, 2-gi poziom alarmu
- 3 detektor rozpoznany, 3-ci poziom alarmu
- A detektor nie rozpoznany lub awaria detektora
- W detektor wyłączony z obsługi centrali DINster

Stany alarmowe pokazywane są jako suma z części CO i LPG. Wyjście z funkcji za pomocą przycisku strzałki w lewo  $\cdot$   $\cdot$   $\cdot$   $\cdot$   $\cdot$ 

## **3.15. Inicjalizacja systemu**

Funkcja służy do szybkiego przypisywania ustawień standardowych sterowania przekaźnikami do detektorów.

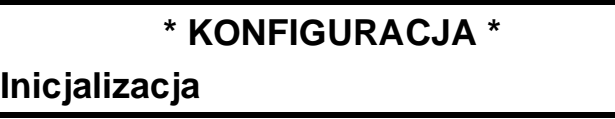

Po weiściu w funkcję za pomocą przycisku strzałki w prawo ">", wyświetlony zostanie ekran określający stan linii:

# **INICJALIZACJA Det. = 01 P=INDW**

Za pomoca przycisków "+" i "-" należy ustawić ilość detektorów zainstalowaną w danym systemie i po naciśnięciu przycisku strzałki w prawo ">", zostanie wyświetlone pole służące do wyboru automatycznego przypisania przekaźników do progów detektorów.

#### INDW: oznacza indywidualne przypisanie przekaźników:

Dla systemu jednogazowego:

- P1: próg 1 od dowolnego detektora CO
- P2: próg 2 od dowolnego detektora CO
- P3: próg 3 od dowolnego detektora CO
- P4: próg 2 od dowolnego detektora CO P5: próg 3 od dowolnego detektora CO
- P6: Awaria od dowolnego detektora

Dla systemu dwugazowego:

- P1: próg 1 od dowolnego detektora CO
- P2: próg 2 od dowolnego detektora CO
- P3: próg 3 od dowolnego detektora CO
- P4: próg 1 od dowolnego detektora LPG
- P5: próg 2 od dowolnego detektora LPG
- P6: Awaria od dowolnego detektora

Dla systemu trójgazowego:

- P1: próg 1 od dowolnego detektora CO
- P2: próg 2 od dowolnego detektora CO
- P3: próg 3 od dowolnego detektora CO
- P4: próg 1 od dowolnego detektora LPG lub NO2
- P5: próg 2 od dowolnego detektora LPG lub NO2
- P6: Awaria od dowolnego detektora

## SUM2: oznacza następujące przypisanie przekaźników:

## Dla systemu jednogazowego:

- P1: próg 1 od dowolnego detektora CO
- P2: próg 2 od dowolnego detektora CO
- P3: próg 1 od dowolnego detektora CO
- P4: próg 2 od dowolnego detektora CO
- P5: próg 2 od dowolnego detektora CO

P6: Awaria od dowolnego detektora

Dla systemu dwugazowego:

- P1: próg 1 od dowolnego detektora CO lub LPG
- P2: próg 2 od dowolnego detektora CO lub LPG
- P3: próg 1 od dowolnego detektora CO lub LPG
- P4: próg 2 od dowolnego detektora CO lub LPG
- P5: próg 2 od dowolnego detektora CO lub LPG
- P6: Awaria od dowolnego detektora

Dla systemu trójgazowego:

- P1: próg 1 od dowolnego detektora CO lub LPG lub NO2
- P2: próg 2 od dowolnego detektora CO lub LPG lub NO2
- P3: próg 1 od dowolnego detektora CO lub LPG lub NO2
- P4: próg 2 od dowolnego detektora CO lub LPG lub NO2
- P5: próg 2 od dowolnego detektora CO lub LPG lub NO2
- P6: Awaria od dowolnego detektora

SUM3: oznacza następujące przypisanie przekaźników:

Dla systemu jednogazowego:

- P1: próg 1 od dowolnego detektora CO
- P2: próg 2 od dowolnego detektora CO
- P3: próg 3 od dowolnego detektora CO
- P4: próg 2 od dowolnego detektora CO
- P5: próg 3 od dowolnego detektora CO
- P6: Awaria od dowolnego detektora

Dla systemu dwugazowego:

- P1: próg 1 od dowolnego detektora CO lub LPG
- P2: próg 2 od dowolnego detektora CO lub LPG
- P3: próg 3 od dowolnego detektora CO lub próg 2 detektora LPG
- P4: próg 2 od dowolnego detektora CO lub LPG
- P5: próg 3 od dowolnego detektora CO lub próg 2 detektora LPG
- P6: Awaria od dowolnego detektora

Dla systemu trójgazowego:

- P1: próg 1 od dowolnego detektora CO lub próg 1 detektora LPG lub próg 1 detektora NO2
- P2: próg 2 od dowolnego detektora CO lub próg 2 detektora LPG lub próg 2 detektora NO2
- P3: próg 3 od dowolnego detektora CO lub próg 2 detektora LPG lub próg 2 detektora NO2
- P4: próg 2 od dowolnego detektora CO lub LPG lub NO2
- P5: próg 3 od dowolnego detektora CO lub próg 2 detektora LPG lub próg 2 detektora NO2
- P6: Awaria od dowolnego detektora

Wyjście z funkcji bez inicjalizacji za pomocą przycisku strzałki w lewo "<".

Nastąpi automatyczne uaktywnienie detektorów od adresu 1 do N, gdzie N oznacza zadaną ich ilość. Następnie centrala DINster również automatycznie przypisze standardowe ustawienia sterowania przekaźnikami.

# **3.16. System detekcji**

Funkcja służy do wyboru systemu detekcji zainstalowanego w danym obiekcie. Wybór określony jest jako system jednogazowy CO, dwugazowy CO/LPG, trójgazowy CO/LPG/NO2

# **\* KONFIGURACJA \***

# **System detekcji**

Po wejściu w funkcję za pomocą przycisku strzałki w prawo ">", wyświetlony zostanie ekran określający aktualny wybór systemu detekcji np:

# **SYSTEM DETEKCJI CO**

Za pomocą przycisków "+" i "-, należy ustawić właściwy system: system jednogazowych detektorów oznaczonych jako 1-Gaz.Det. (Detekcja) system jednogazowych detektorów CO system dwugazowych detektorów CO/LPG system trójgazowych detektorów CO/LPG/NO2

Wybór należy zatwierdzić przyciskiem strzałki w prawo ">". Wyjście z funkcji bez zmian systemu za pomocą przycisku strzałki w lewo "<".

## **3.17. Serwis**

#### **UWAGA: Funkcja serwis dostępna tylko dla producenta.**

Urządzenie ma wbudowaną funkcję serwis, który jest wywoływany za pomocą przcisku strzałki w prawo ">". Po jego wciśnięciu wyświetlony zostanie ekran:

# **\* OCHRONA:SERWIS \* 0000 E**

Aby wejść do opcji trzeba podać hasło dla funkcji serwis. Migający kursor wskazuje bieżącą pozycję dla ustawienia właściwej cyfry hasła. Kursor przesuwa się za pomocą strzałek "<", ">". Przyciski "+" i "-" zmieniają wartość pola hasła. W celu zatwierdzenia hasła należy przesunąć kursor na pozycję E i ponownie wcisnąć przycisk strzałki w prawo ">". Jeżeli wprowadzone hasło będzie niepoprawne, nastąpi automatyczne przejście do głównego ekranu wraz z potrójnym sygnałem dźwiękowym. Jeżeli natomiast nie nastąpi zatwierdzenie hasła w ciągu 10 sekund od ostatniego naciśnięcia przycisku, nastąpi również automatyczne przejście do głównego ekranu wraz z potrójnym sygnałem dźwiękowym.

# **4. Łącze zewnętrzne RS485**

#### **4.1. Opis ogólny**

Programowalny kontroler detekcji gagów typu DINster 3xRS wyposażony jest w interfejs RS485 służący do podłączenia np. zewnętrznego systemu monitoringu, np. PAGview. Zaimplementowano protokół modBUS/RTU.

#### **4.2. Parametry łącza**

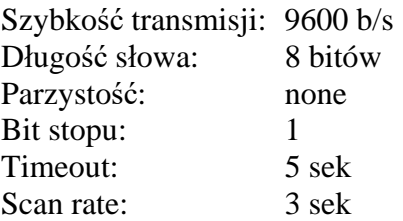

#### **4.3. Rejestry**

#### **4.3.1. Detektory jednogazowe**

Funkcja: 3 Ilość danych: 18 bajtów CRC: 16-bitowe

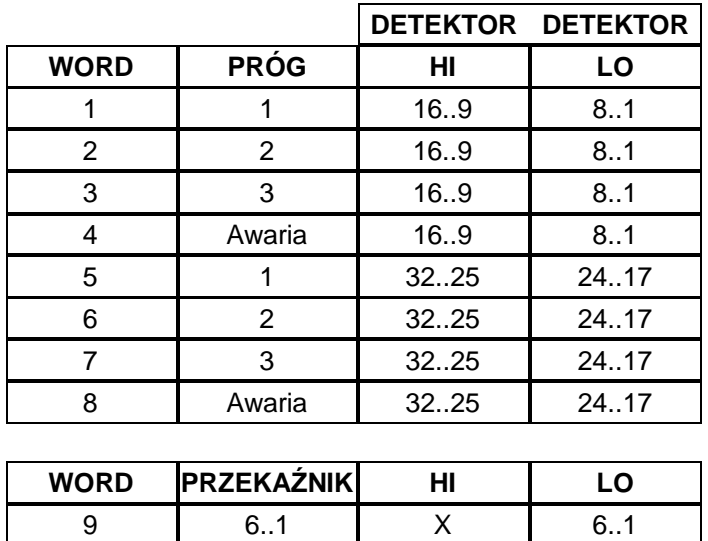

Rys. 7. – Tabela danych transmitowanych przez łącze RS485 kontrolera DINster dla detektorów jednogazowych.

## **4.3.2. Detektory dwugazowe**

Funkcja: 3 Ilość danych: 34 bajty CRC: 16-bitowe Rejestry 1..8 część CO, rejestry 9..16 część LPG

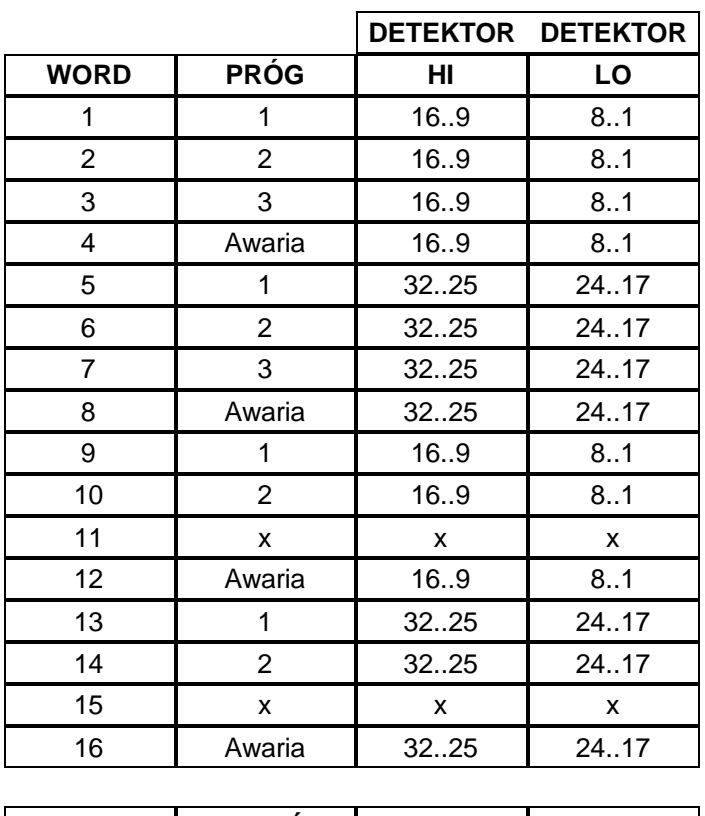

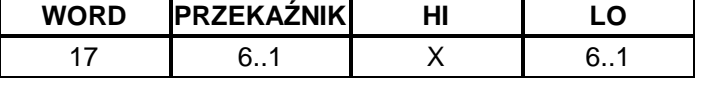

Rys. 8. – Tabela danych transmitowanych przez łącze RS485 kontrolera DINster dla detektorów dwugazowych.

## **4.3.2. Detektory trójgazowe**

Funkcja: 3 Ilość danych: 34 bajty CRC: 16-bitowe

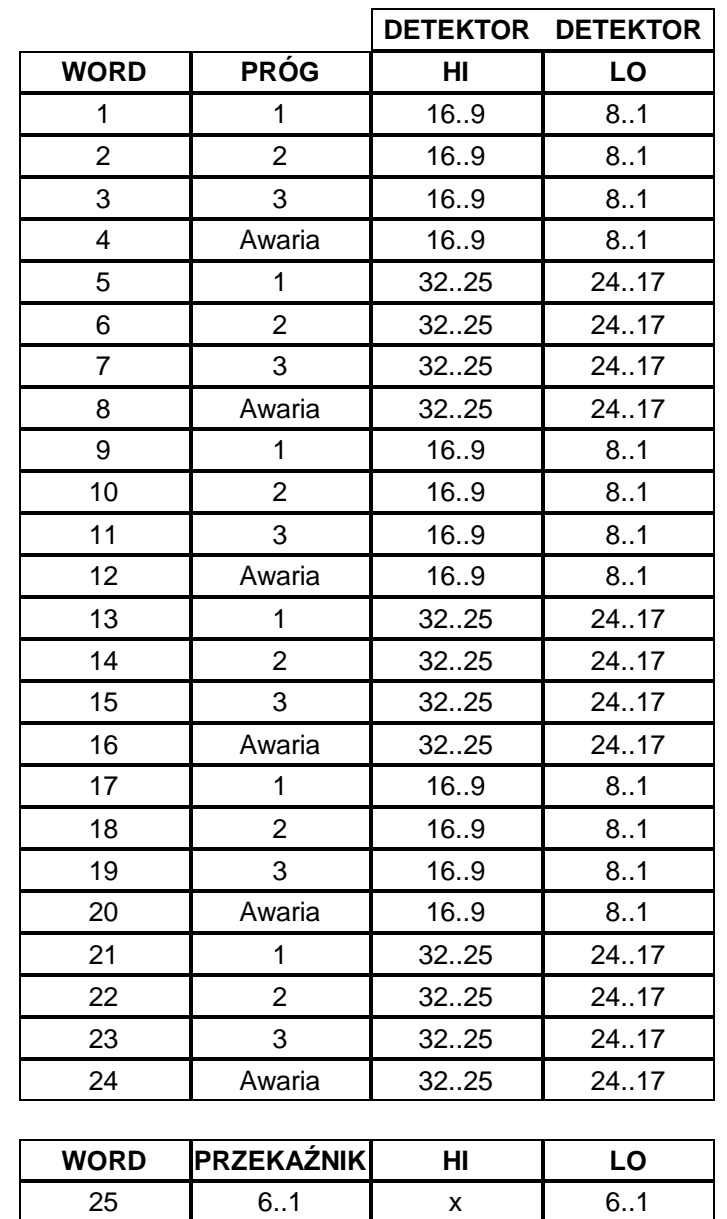

Rejestry 1..8 część CO, rejestry 9..16 część LPG, rejestry 17..24 część NO2

Rys. 9. – Tabela danych transmitowanych przez łącze RS485 kontrolera DINster dla detektorów trójgazowych.

*Dziękujemy za zainteresowanie i wybór naszego produktu. Jednocześnie będziemy wdzięczni za wszelkie opinie i uwagi Państwa dotyczące użytkowania kontrolera DINster 3xRS, na które oczekujemy pod adresem internetowym: kkj@pro-service.pl* **\_\_\_\_\_\_\_\_\_\_\_\_\_\_\_\_\_\_\_\_\_\_\_\_\_\_\_\_\_\_\_\_\_\_\_\_\_\_\_\_\_\_\_\_\_\_\_\_\_\_\_\_\_\_\_\_\_\_\_\_\_\_\_\_\_\_\_\_\_\_\_\_\_\_**

\_\_\_\_\_\_\_\_\_\_\_\_\_\_\_\_\_\_\_\_\_\_\_\_\_\_\_\_\_\_\_\_\_\_\_\_\_\_\_\_\_\_\_\_\_\_\_\_\_\_\_\_\_\_\_\_\_\_\_\_\_\_\_\_\_\_\_\_\_\_\_\_\_\_\_\_\_\_\_\_\_\_\_\_

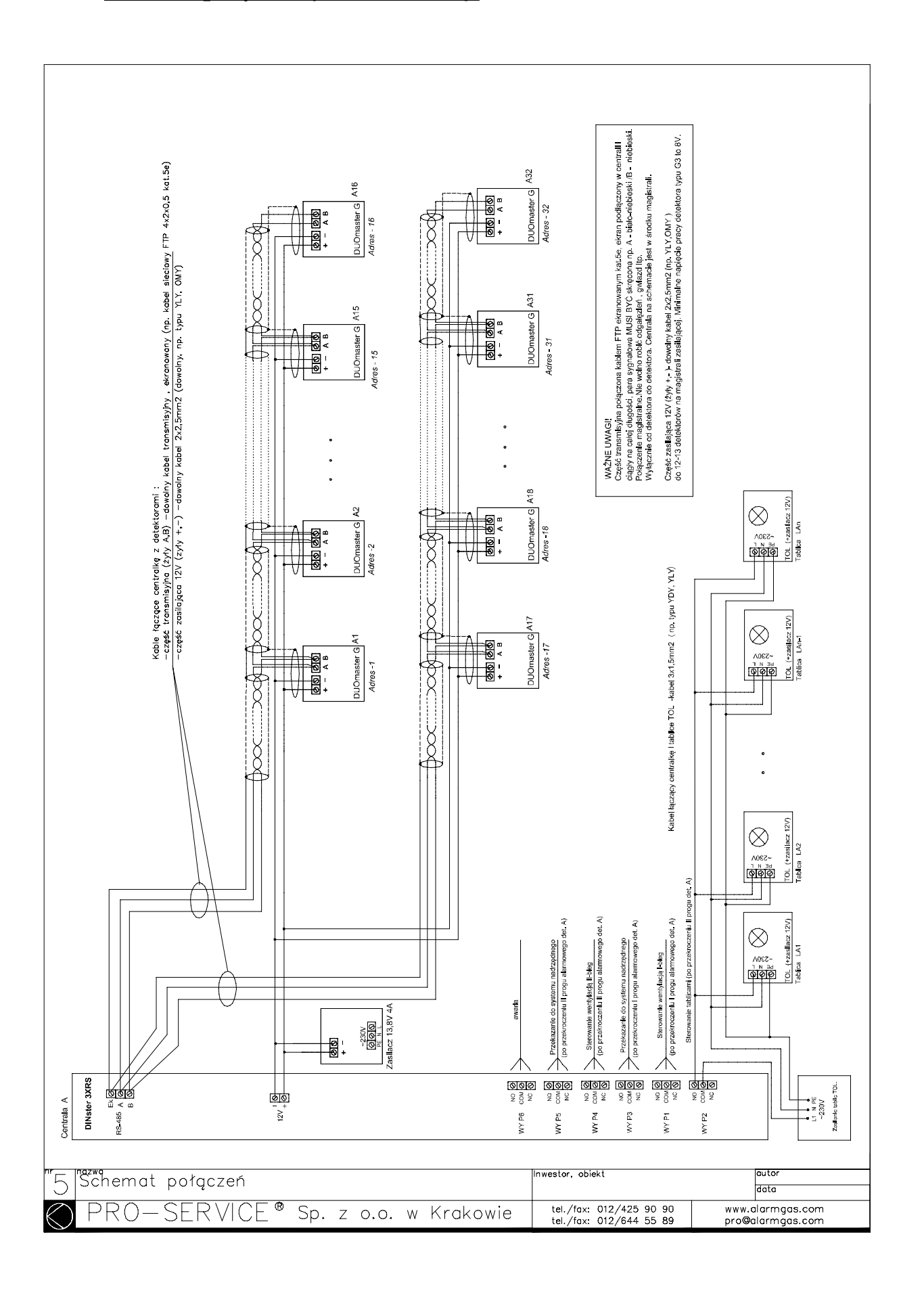

# **6. Warunki gwarancji**

1. Przedsiębiorstwo Wdrożeniowe Pro-Service sp. z o.o. potwierdza w dokumentach dobrą jakość i prawidłowe działanie wyrobu.

 Użytkownikowi wyrobu gwarantuje się dobrą jakość i sprawność odnośnie konstrukcji, wykonania, a także zastosowanych materiałów. Gwarantuje się prawidłowe działanie wyrobu zamontowanego i eksploatowanego zgodnie z Instrukcją Obsługi i przeznaczeniem.

- 2. Gwarancja jest udzielana na określony czas (podany w Karcie Gwarancyjnej) od daty sprzedaży przez producenta, z wyłączeniem gwarancji na czujniki (sensory) wynoszącej 12 miesięcy.
- 3. Gwarancja obejmuje ukryte wady materiałowe i produkcyjne. W przypadku wystąpienia w okresie gwarancyjnym wad z winy producenta, uniemożliwiających eksploatację wyrobu zgodnie z jego przeznaczeniem i w przypadku zasadności reklamacji, zapewnia się bezpłatną naprawę lub wymianę w terminie 30 dni od daty dostarczenia wyrobu do producenta. Okres naprawy lub wymiany może zostać wydłużony o czas niezbędny na sprowadzenie materiałów z zagranicy.
- 4. Naprawy w ramach gwarancji będą dokonywane przez serwis producenta.
- 5. Termin gwarancji ulega przedłużeniu o okres przez jaki wyrób pozostawał w naprawie.
- 6. Podstawą rozpatrywania reklamacji jest udostępnienie wyrobu w stanie, w jakim ujawniła się wada, wraz ze szczegółowym opisem problemu technicznego, dokumentami wyrobu i dokumentem zakupu.
- 7. Gwarancja nie obejmuje ważności Atestu Kalibracyjnego (zależnej od rodzaju stosowanego sensora).
- 8. Warunki uznania roszczeń w okresie gwarancyjnym:
	- zgodność numeru wpisanego na tabliczce znamionowej z numerem wpisanym w dokumentach
	- stosowanie wyrobu zgodnie z jego przeznaczeniem,
	- stosowanie przy montażu i eksploatacji zaleceń określonych w Instrukcji Obsługi,

 - wykonywanie przeglądów okresowych urządzeń i systemów (wykonywanych przez serwis producenta lub serwisy autoryzowane) - wynikających z przepisów prawnych i zaleceń producenta. Lista autoryzowanych serwisów znajduje się na stronie internetowej www.pro-service.com.pl w zakładce "Partnerzy".

 - wykonywanie kalibracji detektorów, zgodnie z zaleceniami producenta (wykonywanych przez serwis producenta lub serwisy autoryzowane) - czas ważności atestu podany jest w Ateście Kalibracyjnym.

- 9. Użytkownik traci uprawnienia z tytułu gwarancji w przypadku:
	- zastosowania wyrobu niezgodnie z jego przeznaczeniem,
	- nieprzestrzegania zaleceń zawartych w instrukcji obsługi przy instalowaniu, obsłudze i eksploatacji,
	- uszkodzenia mechanicznego wyrobu,
	- samowolnego dokonywania napraw, przeróbek lub zmian konstrukcyjnych,
	- niewłaściwego przechowywania i transportu wyrobu,
	- stwierdzenia we wnętrzu wyrobu zanieczyszczeń stałych, uszkodzeń mechanicznych lub innych świadczących o zastosowaniu wyrobu w niewłaściwych warunkach,
	- gdy numery identyfikacyjne i określenia typu (tabliczki znamionowe) zostały oderwane lub nie można ich rozpoznać,
	- gdy dokumenty wyrobu lub numery identyfikacyjne w jakikolwiek sposób zmieniono lub zatarto,
	- gdy zaistniały inne przyczyny niezależne od producenta, jeśli przyczyny te spowodowały trwałe zmiany jakościowe gwarantowanego wyrobu.
- 10. Gwarancją nie są objęte materiały eksploatacyjne : akumulatory, spieki porowate na komorze eksplozymetrycznej, bezpieczniki.
- 11. Producent nie odpowiada za wady powstałe na skutek zdarzeń losowych: pożaru, powodzi, wyładowania atmosferycznego czy też innych klęsk żywiołowych.
- 12. Odpowiedzialność producenta z tytułu gwarancji ogranicza się do odpowiedzialności obejmującej wyłącznie naprawę lub wymianę wyrobu, a nie innych skutków ubocznych.
- 13. Nieuzasadnione wezwanie serwisu producenta spowoduje obciążenie Użytkownika kosztami z tym związanymi.
- 14. W przypadku nie uznania reklamacji przez producenta koszty ekspertyzy i naprawy ponosi Użytkownik.
- 15. Decyzje serwisu producenta odnośnie zgłaszanych usterek są decyzjami ostatecznymi.
- 16. Producent oferuje odpłatnie wykonywanie napraw także w przypadkach nie objętych gwarancją i po okresie gwarancyjnym.

# **KARTA GWARANCYJNA**

Nabywcy udziela się gwarancji na okres ……… miesięcy pod warunkiem prawidłowego stosowania zaleceń Instrukcji Obsługi i na zasadach określonych w Warunkach Gwarancji.

*Uwaga : Wszystkie zmiany, poprawki i wymazania powodują utratę praw gwarancyjnych.*

## **PRODUCENT : Przedsiębiorstwo Wdrożeniowe "Pro-Service" sp. z o.o. os. Złotej Jesieni 4 31-826 Kraków tel./fax : 012 425-90-90, www.alarmgas.com email : pro@alarmgas.com**

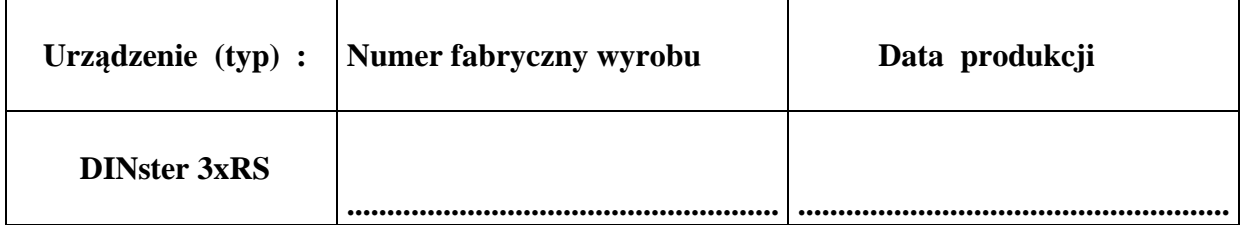

 *………………………………………………… Data sprzedaży, pieczęć, podpis Działu Sprzedaży Producenta Punktu Sprzedaży*

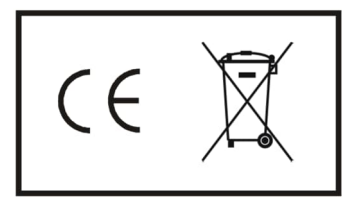

# $\mathcal{L}$

My, Przedsiębiorstwo Wdrożeniowe "PRO-SERVICE" Sp. z o.o. Os. Złotej Jesieni 4 31-826 Kraków tel./fax : 012 425-90-90 www.pro-service.com.pl, email : pro@alarmgas.com

deklarujemy z pełną odpowiedzialnością, że wyrób

# Programowalny kontroler detekcji gazów "DINster 3xRS"

jest zgodny z postanowieniami dyrektyw 2014/30/UE (EMC) oraz z następującymi normami: PN-EN 61000-6-2:2008, PN-EN 61000-6-4:2008 - (EMC)

*Kierownik Techniczny Prezes*  $7.126$ 

*mgr inż. Tadeusz Kapusta mgr Mirosław Stecuła*

Kraków 31.05.2021